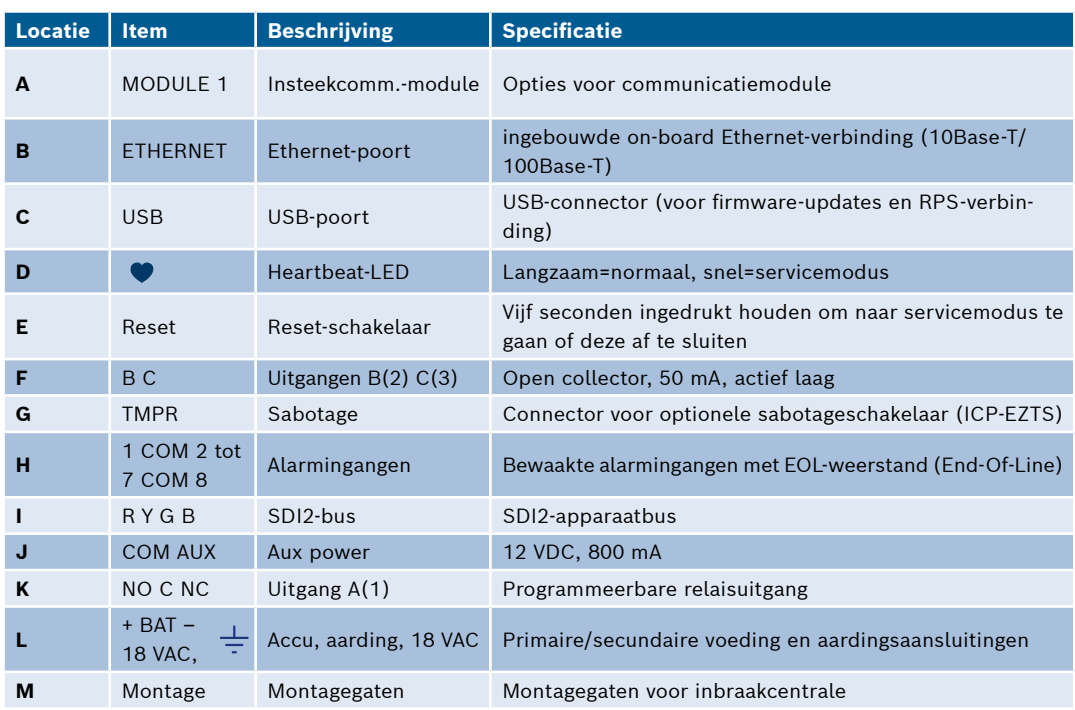

#### **Locaties van aansluitingen van inbraakcentrale**

# **Inbraakcentrale B Series** Beknopte handleiding voor installateurs

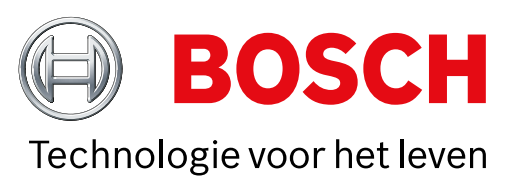

Aan de hand van deze handleiding kunt u een snelle installatie uitvoeren van een Bosch B6512/B5512/B4512/B3512-beveiligingssysteem. Extra informatie vindt u in de Installatiehandleiding van de inbraakcentrale.

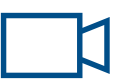

#### **Voor extra training:**

*Wanneer u dit pictogram ziet, kunt u uw smartphone gebruiken met een QR-codelezer om nuttige video's te bekijken.*

**Lay-out van componenten van inbraakcentrale**

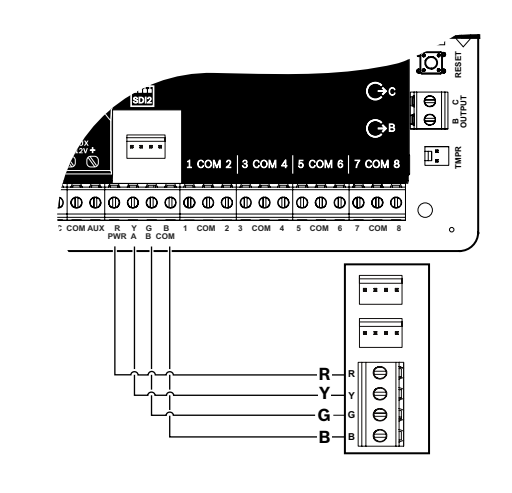

- ▶ Raadpleeg bij de installatie van een compatibel Bosch bedieningspaneel de installatiehandleiding van het bedieningspaneel voor specifieke bedradingsschema's. Onderstaand ziet u de basisbedrading voor bedieningspanelen.
- ▶ Wanneer u meer dan één bedieningspaneel installeert, raadpleegt u de installatiehandleiding bij het bedieningspaneel voor de unieke adresinstellingen.

### **Stap 1 De inbraakcentrale monteren**

- ▶ Monteer de behuizing voordat u de inbraakcentrale monteert.
- ▶ Monteer de inbraakcentrale in de behuizing met de meegeleverde

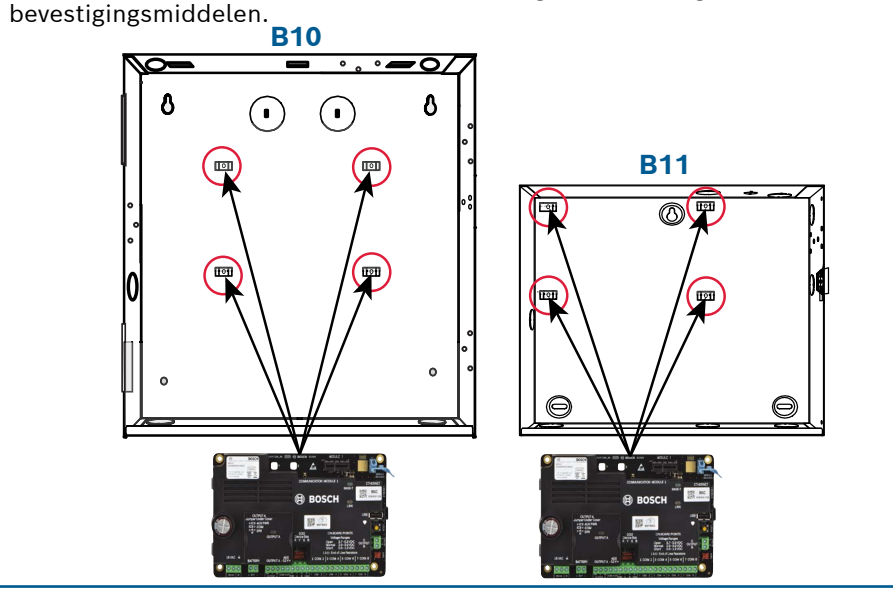

# **M Stap 2 Een communicatiemodule installeren A Stap 3 Een bedieningspaneel installeren**

#### **Tips van Bosch:**

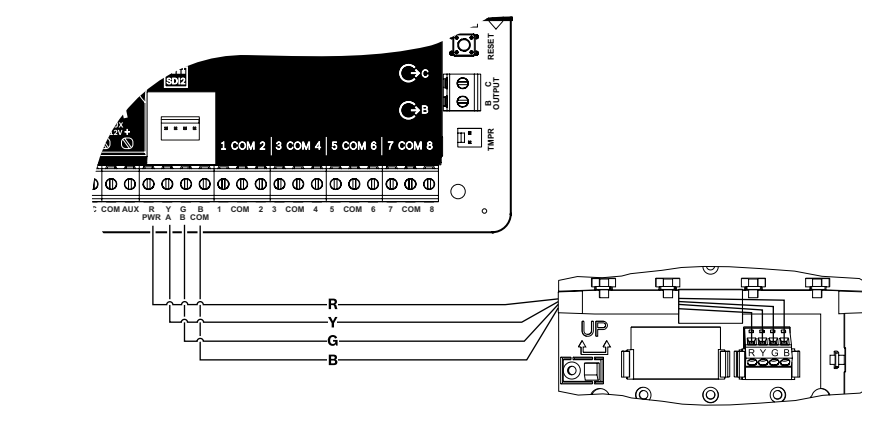

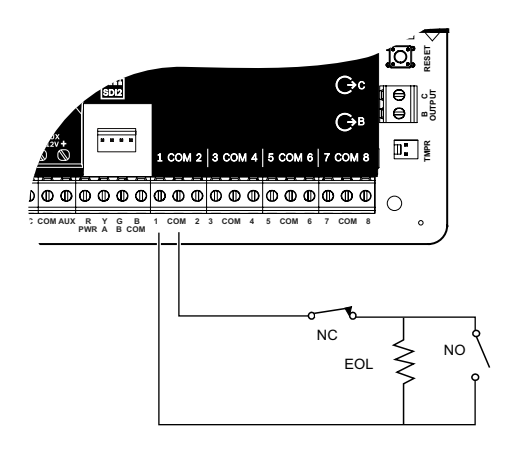

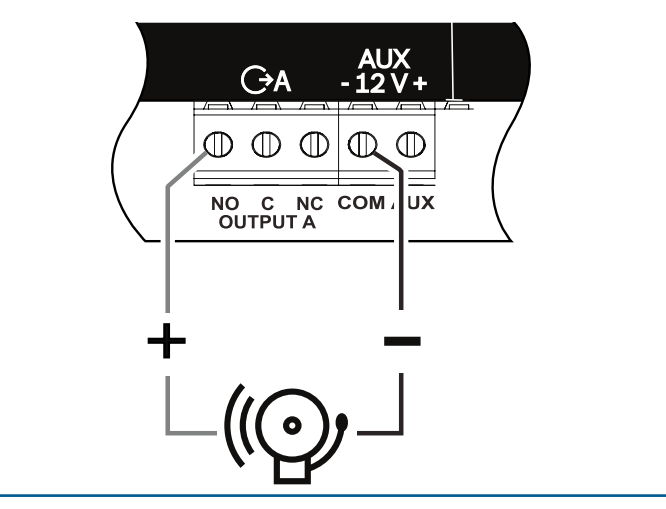

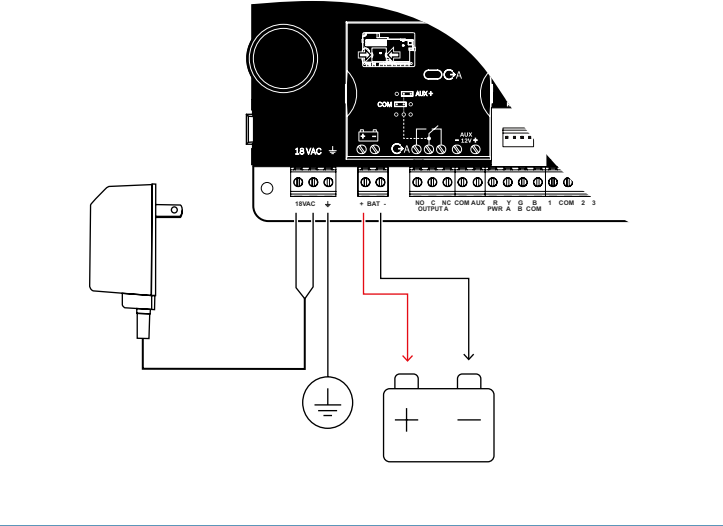

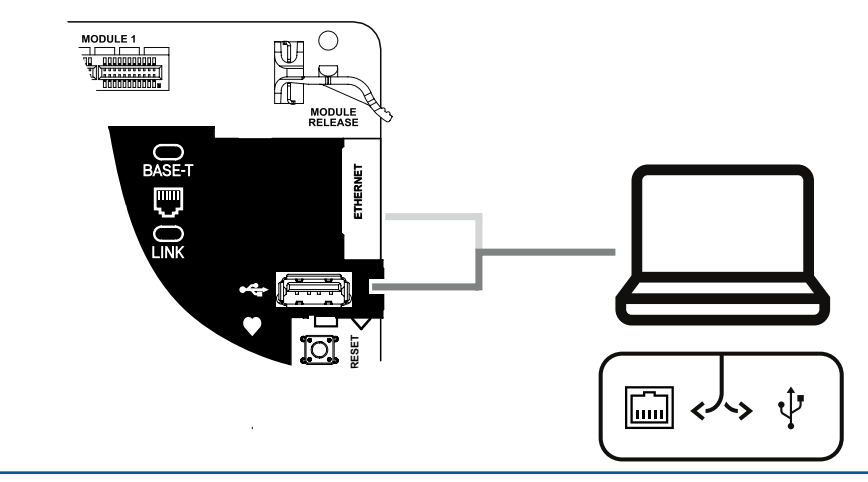

**OPMERKING:** niet alle modules zijn beschikbaar in alle

regio's.

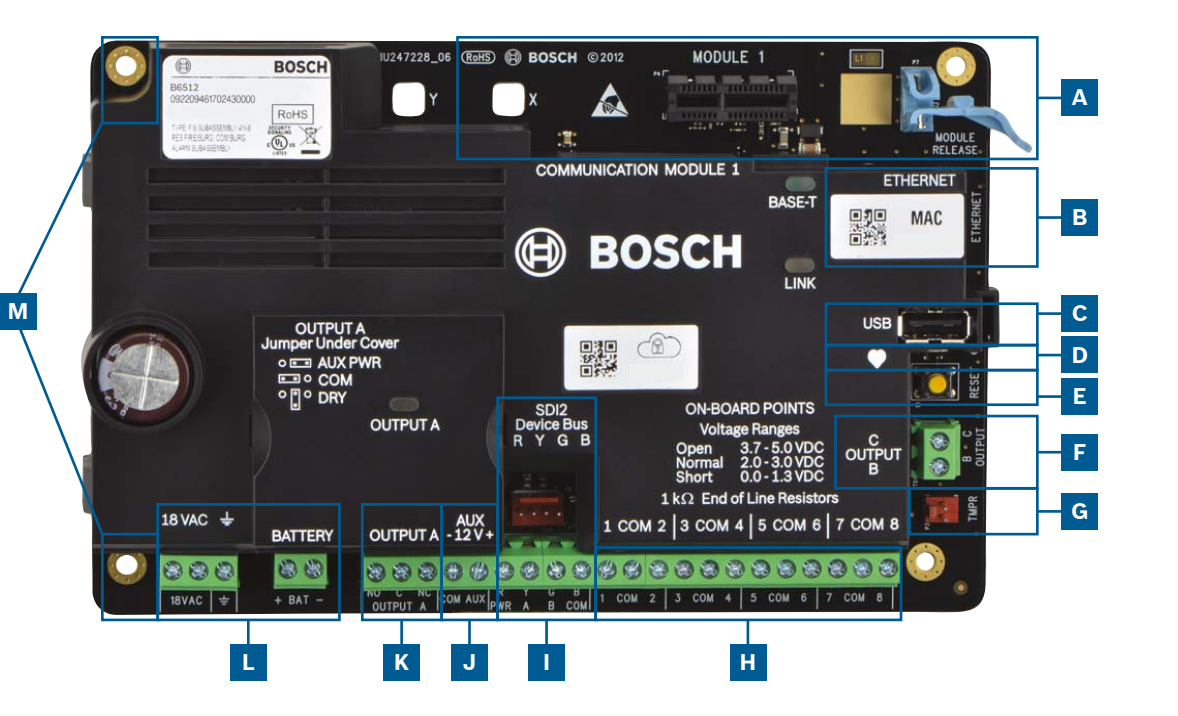

- ▶ Steek de bevestigingslip van de module in de sleuf die met 'x' is gemarkeerd.
- ▶ **Mobiel:** plaats de antenne op de behuizing en leid de kabel naar binnen, sluit de antenne vervolgens aan op de module.
- ▶ **PSTN:** sluit de module aan op een D166 (RJ31x)-aansluiting met een D161/D162-kabel.

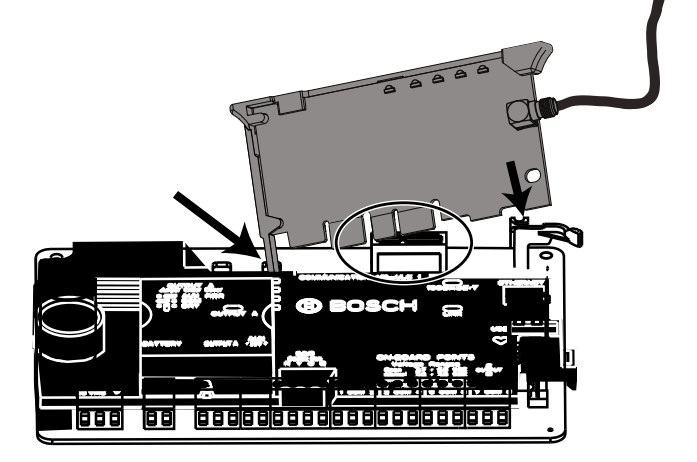

#### **Tips van Bosch:**

### **Tips van Bosch:**

**I**

# **Stap 4 Uitbreidingsmodules installeren**

- ▶ Als u meerdere gelijksoortige apparaten installeert, raadpleegt u de installatiehandleiding van de module voor de adresinstellingen (bijvoorbeeld, twee exemplaren van hetzelfde apparaat).
- ▶ Gebruik, als u een RADION B810 draadloze ontvanger installeert, alleen adres 1.

#### **Tips van Bosch:**

**I**

# **Stap 7 De inbraakcentrale van voeding voorzien**

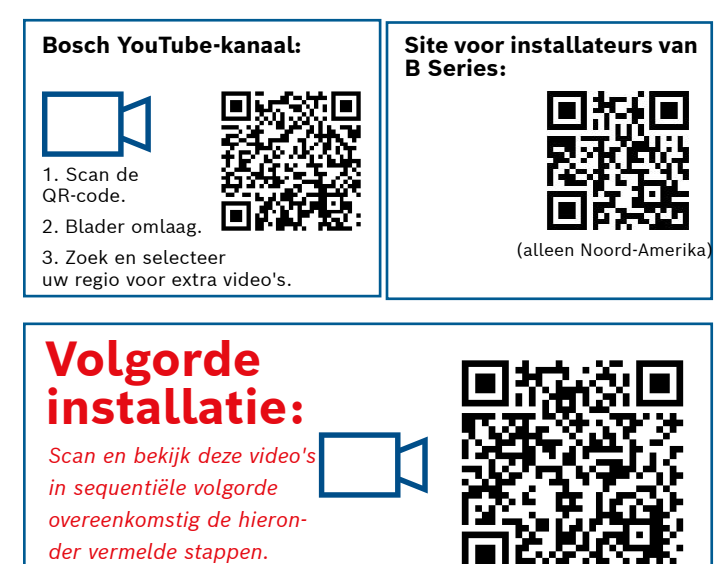

- ▶ Sluit bekabeling aan op de inbraakcentrale voordat u de accu- of netspanning inschakelt.
- ▶ Sluit de aarding aan op een koudwaterleiding (koper) of een andere vaste verbinding met aarde.

#### **Tips van Bosch:**

**L**

#### **Stap 5 Bekabelde ingangen installeren**

- ▶ Raadpleeg, als u een dubbele EOL, 2K EOL of geen EOL gebruikt, de installatiehandleiding bij de inbraakcentrale voor de instellingen van de inbraakcentrale.
- ▶ Gebruik, als u 2-draads gevoede apparaten gebruikt, een B201 of D125B.

#### **Tips van Bosch:**

- ▶ Uitgang A kan tot 1 A bij 12 VDC leveren wanneer de voeding afkomstig is van een inbraakcentrale (jumper in AUX PWR-positie).
- ▶ Uitgang A kan tot 3 A bij 12 VDC ondersteunen wanneer een afzonderlijke voeding wordt gebruikt (jumper in DRY-positie).
- ▶ Uitgang B en C zijn open collectoren en zijn beperkt tot 50 mA bij 12 VDC.

#### **Tips van Bosch:**

# **J K**

#### **Stap 9 Verbinding maken met de inbraakcentrale met RPS**

#### **Tips van Bosch:**

**B C**

- ▶ Sluit een computer aan waarop RPS is geïnstalleerd. RPS kan rechtstreeks worden aangesloten met behulp van een USB-aansluiting of een ethernetverbinding.
- ▶ De Account Assistant wordt automatisch gestart wanneer u een nieuw account maakt.
- ▶ Gebruik een B99 USB-kabel voor een rechtstreekse USB-aansluiting.

**Stap 8 Centrale-accounts maken met gebruikmaking van RPS** 

- ▶ Als u de configuratie uitvoert met gebruikmaking van het Portaal voor installateurservices, gaat u naar **stap 11**.
- ▶ Installeer Remote Programming Software (RPS) versie 6.06 of hoger. U kunt RPS downloaden van de productpagina van RPS.
- ▶ Volg de instructies in de RPS Account Assistant om nieuwe accounts voor de inbraakcentrale te maken. De Account Assistant helpt u een nieuw centrale-account te maken.
- ▶ Als RPS niet beschikbaar is, is programmering via het bedieningspaneel een mogelijkheid.

Zie de installatie-instructies voor het bedieningspaneel.

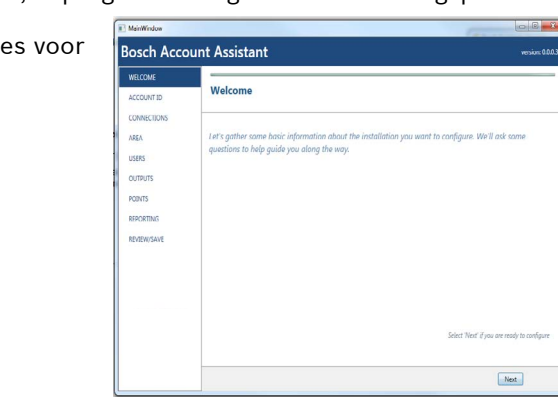

#### **Tips van Bosch:**

en B en C zijn open-collectoruitgangen. U vindt de bekabeling in de ehandleiding van de inbraakcentrale, sectiekop **Open-collectoruitgangen**.

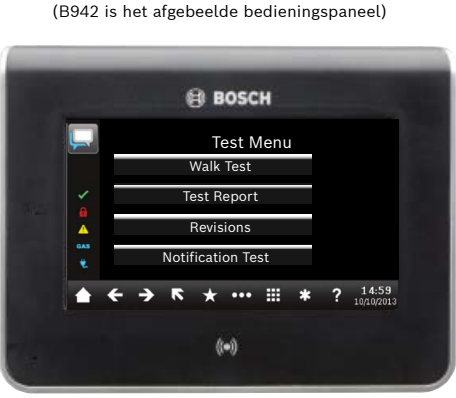

#### **Wat is mijn standaardcode?**

Gebruikerscode: **123456** Installateurcode: **123 Hoe gebruik ik uitgang B en C?**

#### **Hoe schakel je de inbraakcentrale op afstand In en Uit?**

gelijk met de Remote Security Control-app.

#### **Hoe maak ik rechtstreeks verbinding met de inbraakcentrale met ethernet?**

rd is de inbraakcentrale geconfigureerd om een verbinding met omatisch te detecteren en hierover te onderhandelen wanneer de entrale en RPS zijn verbonden met een ethernetkabel.

#### ik nodig om persoonlijke meldingen te kunnen verzenden?

S-berichten is het gebruik van een mobiele module vereist en unnen worden verzonden via een ethernet- of mobiele verbinding.

#### **naar de 'Servicemodus'?**

gele resetknop op de inbraakcentrale gedurende 5 seconden (herhaal dit om de Servicemodus af te sluiten).

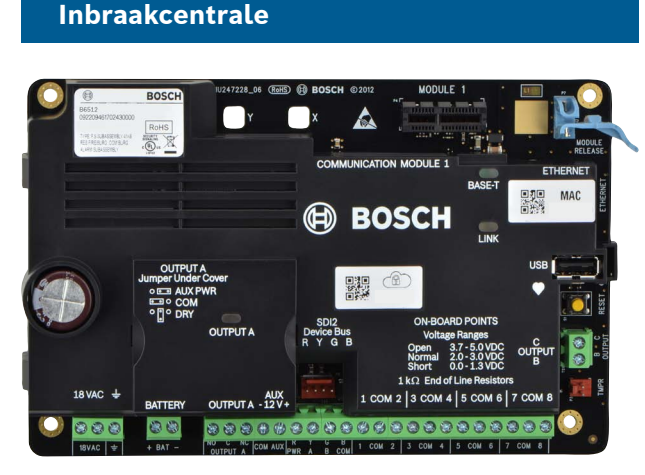

**Opmerking:** niet alle producten en functies zijn beschikbaar in alle regio's. Raadpleeg uw plaatselijke contactpersoon van Bosch of productgegevensbladen voor meer informatie.

-A-versies van RADION apparaten worden gebruikt in Noord- en Zuid-Amerika. Niet-A-versies worden gebruikt in Europa, Afrika en

# **Inbraakcentrale B Series**

# Beknopte handleiding voor installateurs

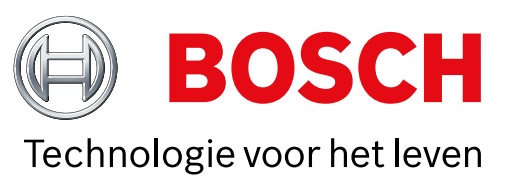

Nadat het systeem is geïnstalleerd en de programmering van de centrale is voltooid, moet u een volledige systeemtest uitvoeren. Bij een volledige systeemtest wordt onder andere getest of de centrale, alle apparaten en de communicatiebestemmingen goed werken.

# **Stap 12 Het systeem testen**

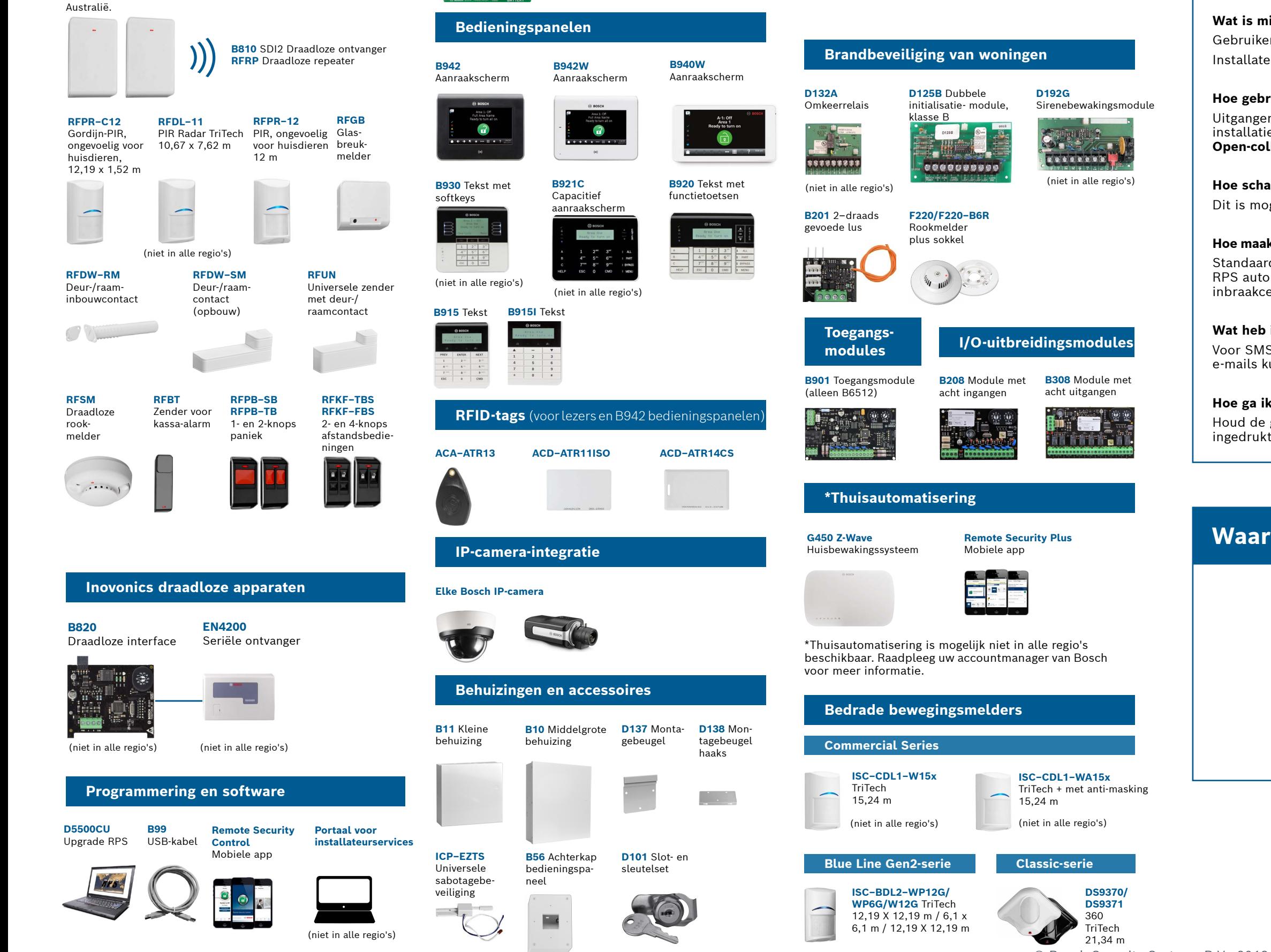

#### **Tips van Bosch:**

# **Accessoires voor B Series inbraakcentrale** (gedeeltelijke lijst)

# **Veelgestelde vragen**

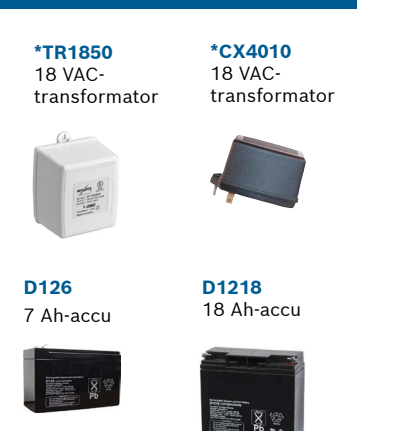

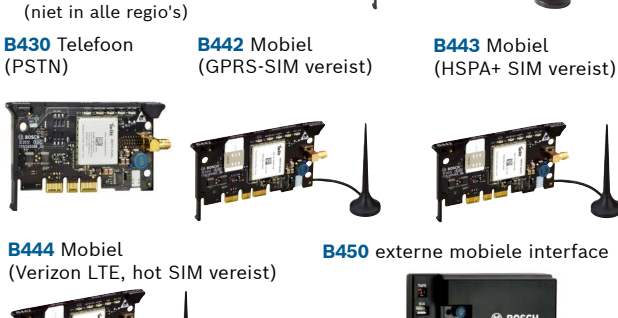

**Voeding Communicatiemodules**

**RADION draadloze apparaten**

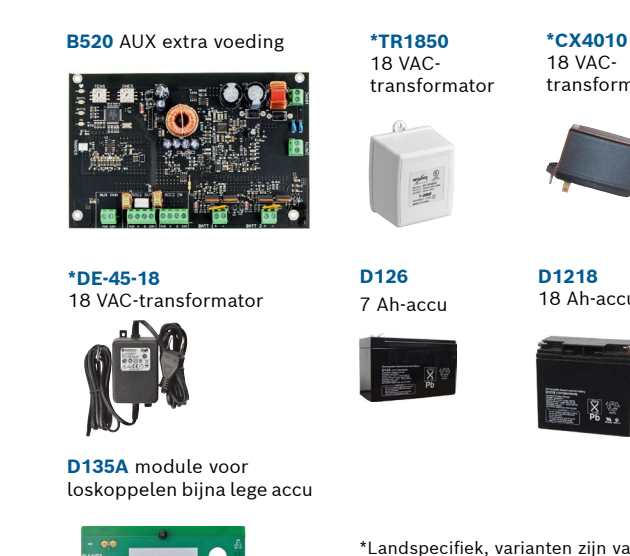

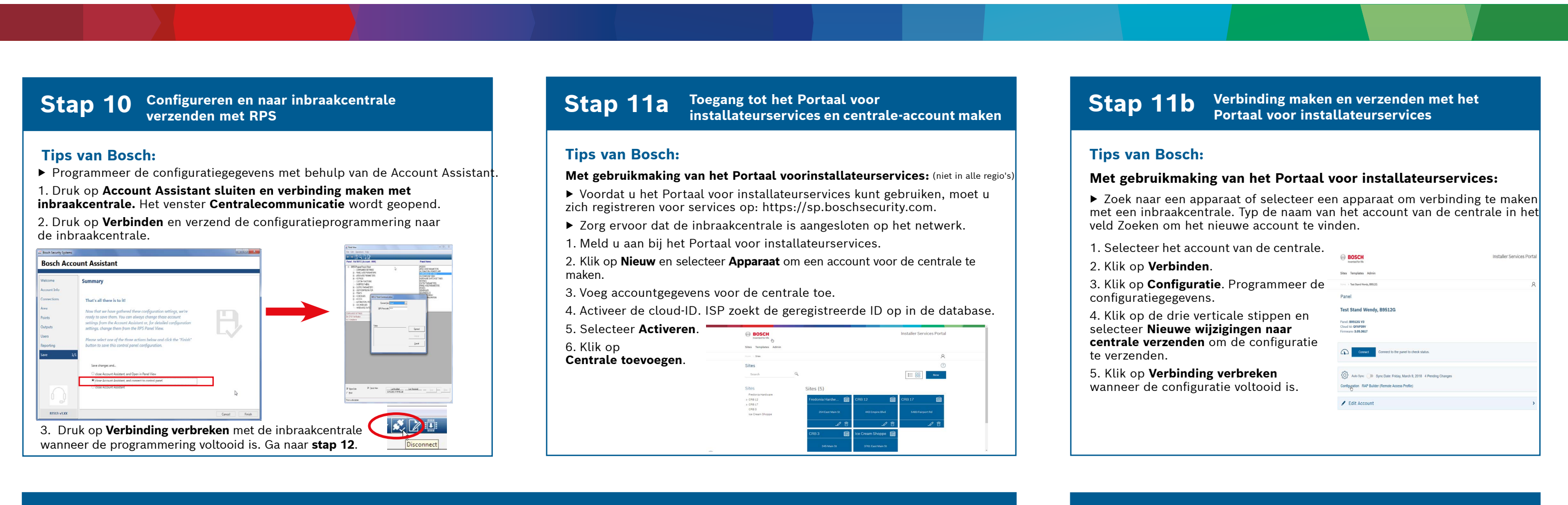

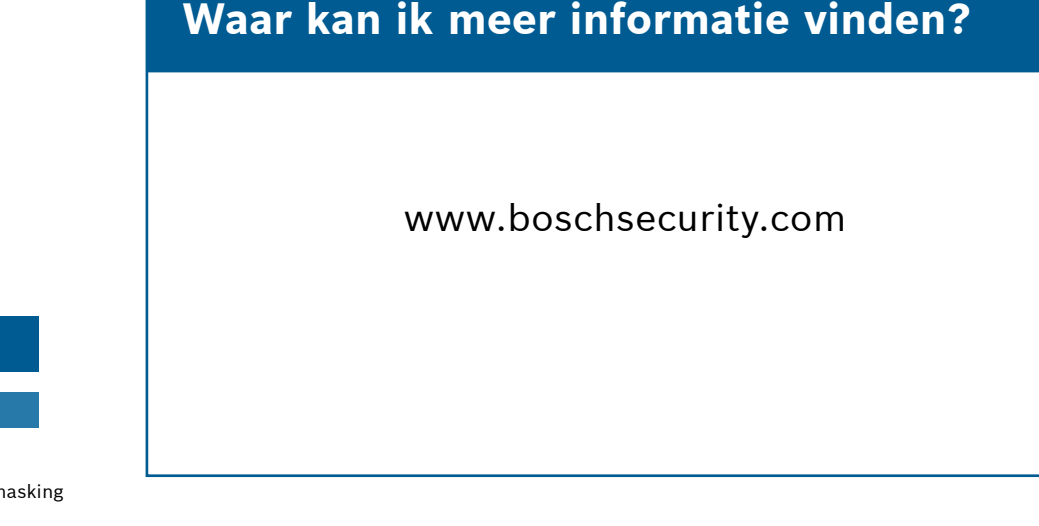

\*Landspecifiek, varianten zijn van

toepassing

(niet in alle regio's)

- ▶ Voer een looptest uit
- 1. Selecteer **Acties**.
- 2. Selecteer **Test**.
- 3. Selecteer **Looptest**.
- 4. Kies een uit te voeren test.
- ▶ Verzend een testrapport

**Bosch Security Systems B.V.** Torenallee 49 5617 BA Eindhoven Netherlands

**B444-V** Mobiel (Verizon LTE) **B444-A** Mobiel (AT&T LTE)

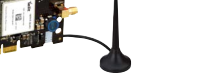